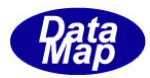

# <span id="page-0-0"></span>DSHEng5 装置通信エンジン(GEM+GEM300)

# ソフトウェア・パッケージ

# デモプログラム内部説明書

# <span id="page-0-1"></span>エンジン起動とメッセージ送受信処理(要約)

2019年8月

株式会社データマップ

文書番号 DSHEng5-19-30505-00

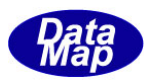

#### [取り扱い注意]

- ・ この資料ならびにソフトウェアの一部または全部を無断で使用、複製することはできません。
- ・ 本説明書に記述されている内容は予告なしで変更される可能性があります。
- ・ Windows は米国Microsoft Corporation の登録商標です。
- ・ ユーザーが本ソフトウェアの使用によって生じた遺失履歴、(株)データマップの予見の有無を問わず発生 した特別損害、付随的損害、間接損害およびその他の拡大損害に対して責任を負いません。

### 【改訂履歴】

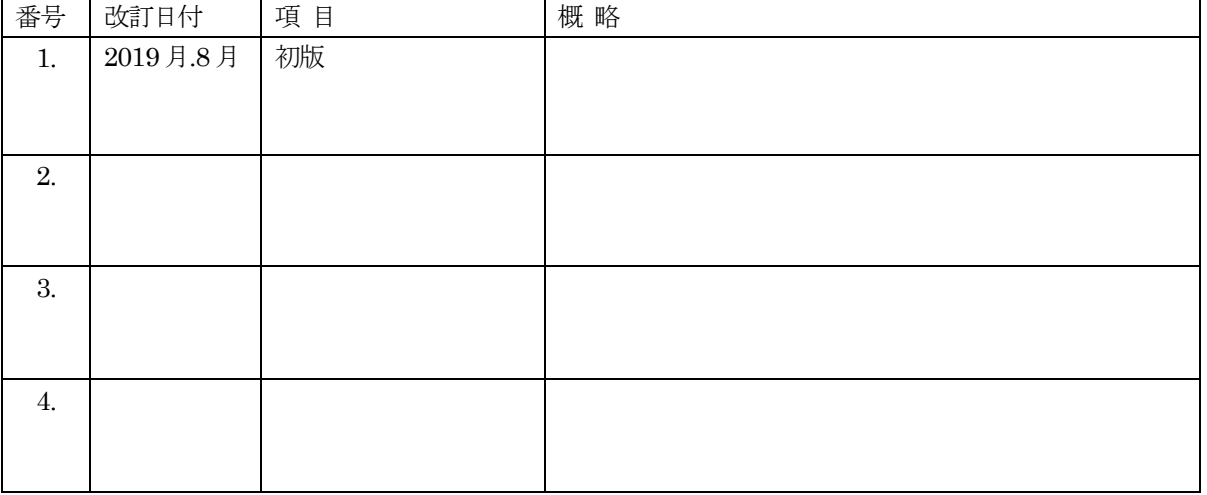

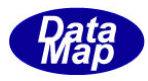

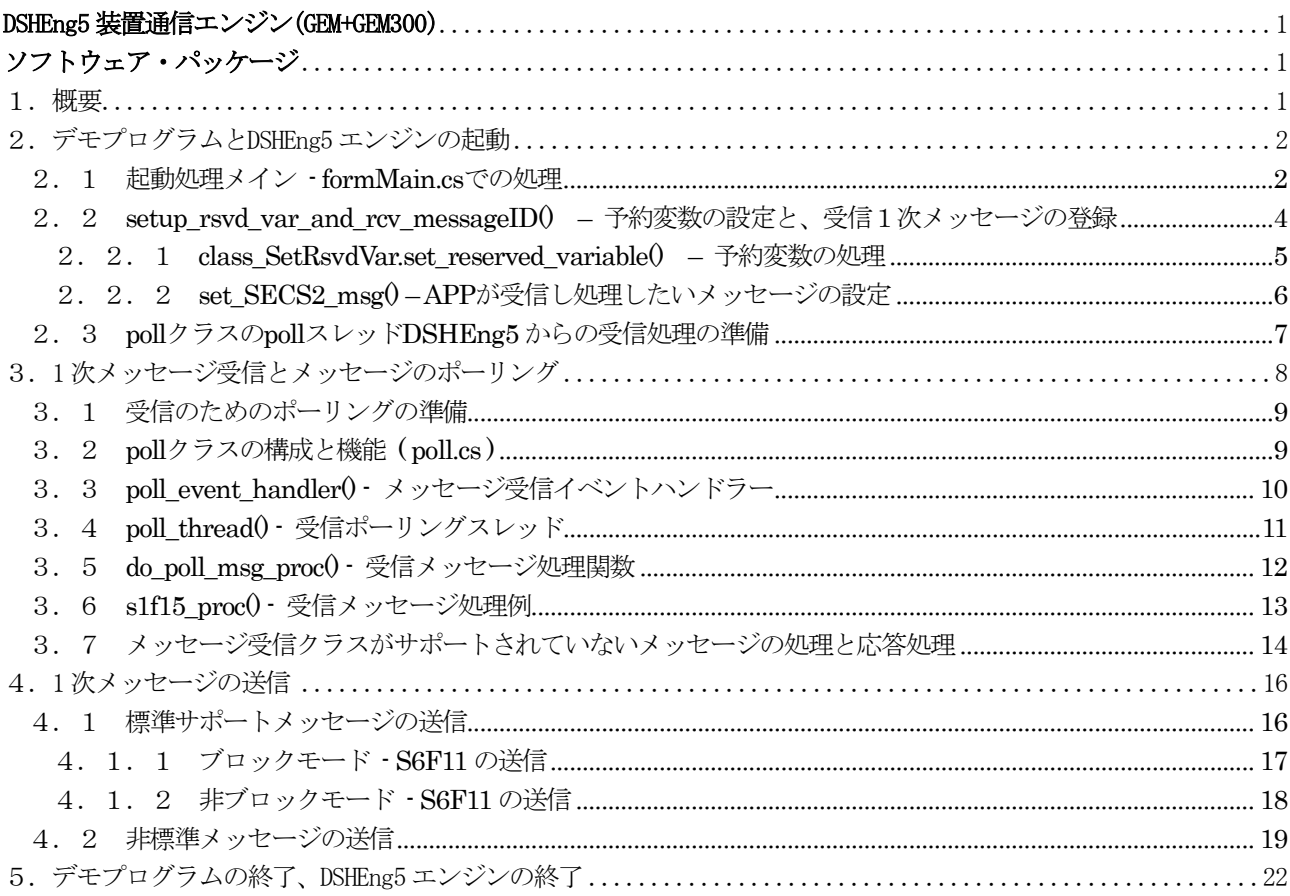

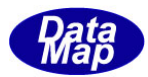

# <span id="page-3-0"></span>1.概要

デモプログラムについて制御の流れを説明します。

実際にアプリケーションプログラム作成をするための参考用ドキュメントになります。

内容としては、DSHEng5 が提供するクラスの使用に関する以下の事項について説明します。

- 1. DSHEng5 通信エンジンの起動
- 2. 相手装置(ホスト)からのメッセージの受信 DSHEng5 標準サポートメッセージ / 非サポートメッセージ
- 3. 相手装置(ホト)への1次メッセージの送信 DSHEng5 標準サポートメッセージ / 非サポートメッセージ ブロックモード / 非ブロックモード
- 4.DSHEng5 の停止

け言語で作られた装置側のプログラミングについてデモ・プログラムのソースファイルを参照しながら説明します。 (デモプログラムの Solution File は \DSHEng5\EngAppCsDemo\Eng5AppCsDemo.sln です。)

なお、説明チャートの中で参照されるDSHEng5 クラスに関する説明書は以下の通りです。

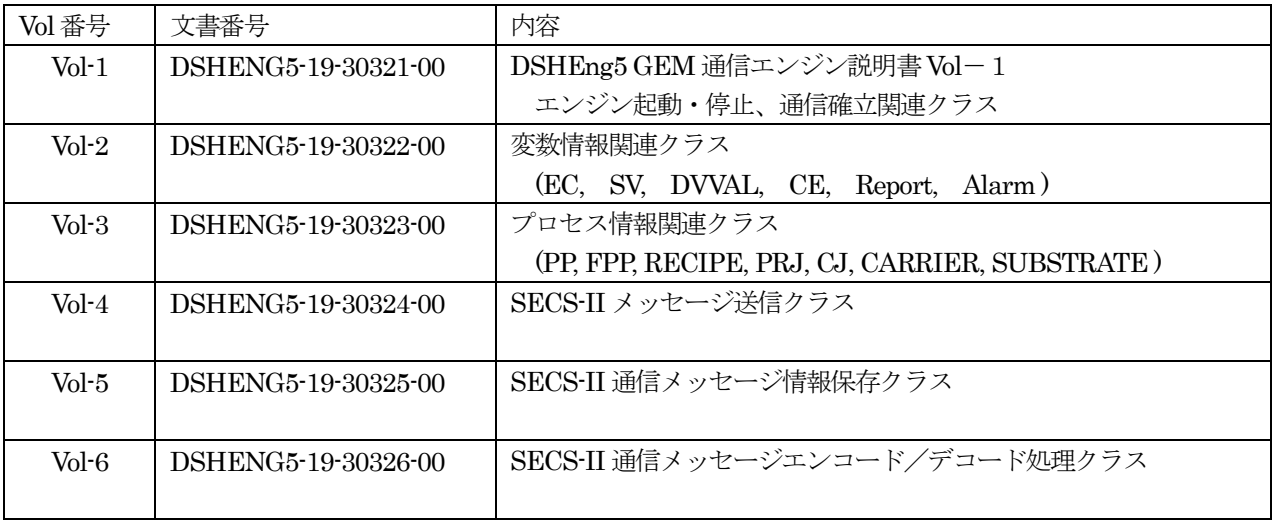

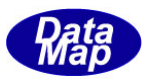

# 2.デモプログラムと DSHEng5 エンジンの起動

以下、デモプログラム内で実行している処理を説明します。

### 2. 1 起動処理メイン - formMain.cs での処理

デモ・プログラムの、fomrMain.cs エジン開始ボタンのクリックから始まります。(クラス名は formMain です。)

start\_engine()内部関数を使って、エンジン起動処理を行います。

poll\_class クラス (poll.cs)のポーリング開始の準備もします。 (poll\_class はホストからの1次メッセージの受信と処理を行います。)

<span id="page-4-1"></span><span id="page-4-0"></span>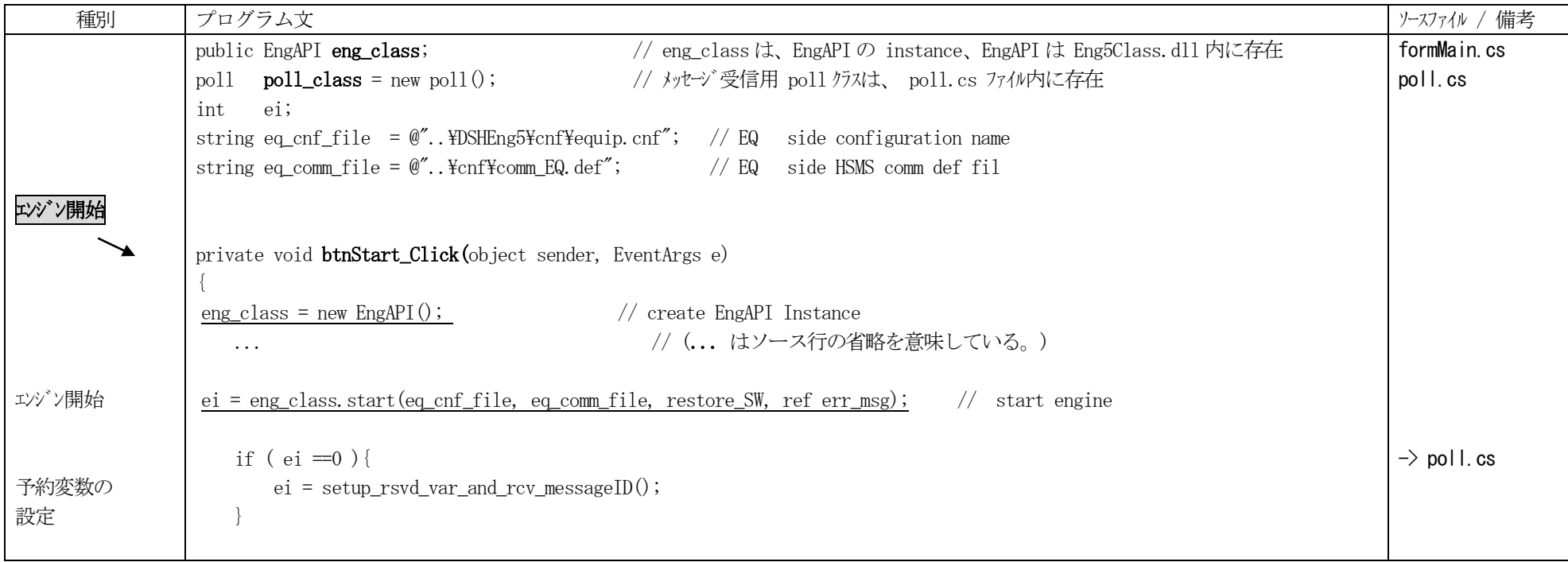

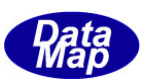

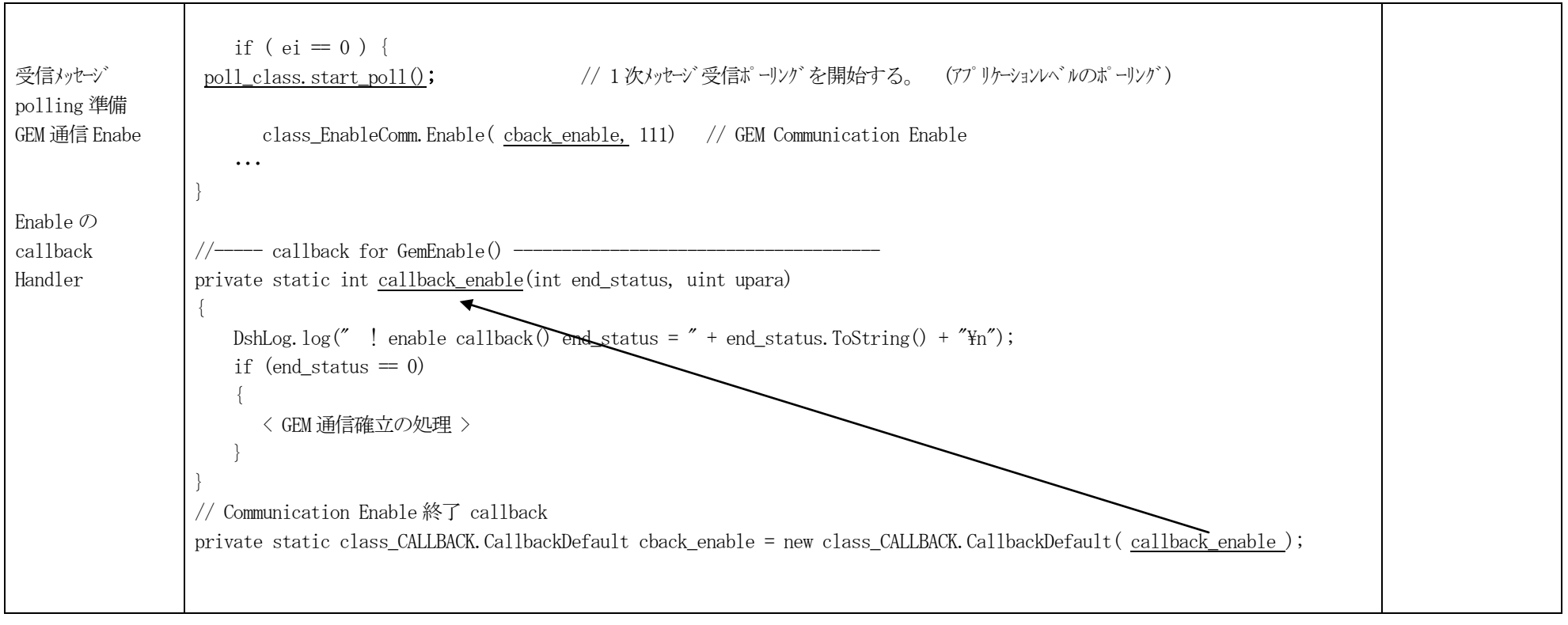

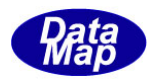

### 2.2 setup\_rsvd\_var\_and\_rcv\_messageID() **–** 予約変数の設定と、受信1次メッセージの登録

(1) DSHEng4 が必要とする予約変数 ID などを設定します。

(2)APP が受信して処理するGEM SECS メッセージを登録します。

(3)HOST 側の場合は、WP 処理で使用する CARID , RCPID, Process Job, Control Job の処理スケジュール情報ファイルを読み込みます。

<span id="page-6-0"></span>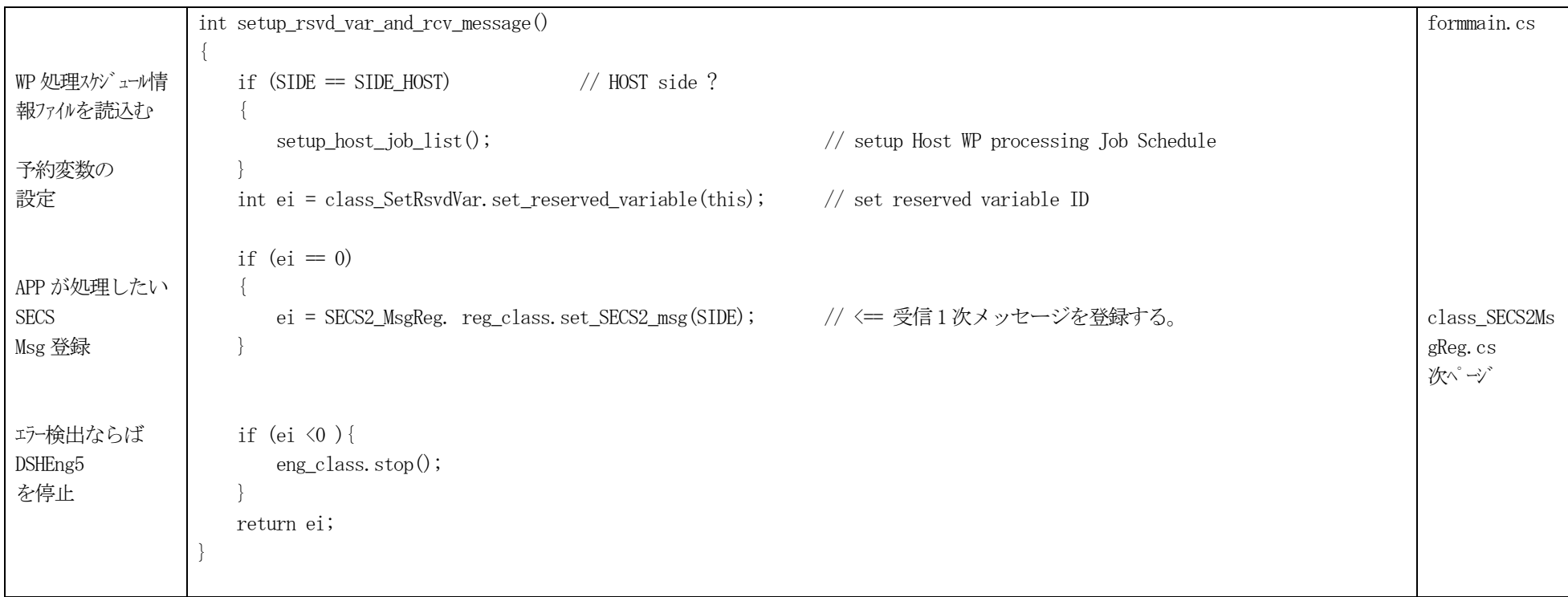

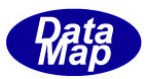

### 2.2.1 class\_SetRsvdVar.set\_reserved\_variable() **–** 予約変数の処理

(1)予約変数とは、APP がDSHEng5 に対し、DSHEng5 が処理するために知っておく必要なEC, SV, CE 変数のID をDSHEng5 に登録します。

- (2)APP は、DSHEng5 に対してclass\_SetRsvdVar クラスのset\_reserved\_variable()メソッドを使ってします。
	- 予約変数 index の参照説明書 : DSHEng5 GEM 通信エンジン・クラス説明書 Vol-1の 5. 1 class\_const クラス 変数、CE関連定数と予約変数

<span id="page-7-0"></span>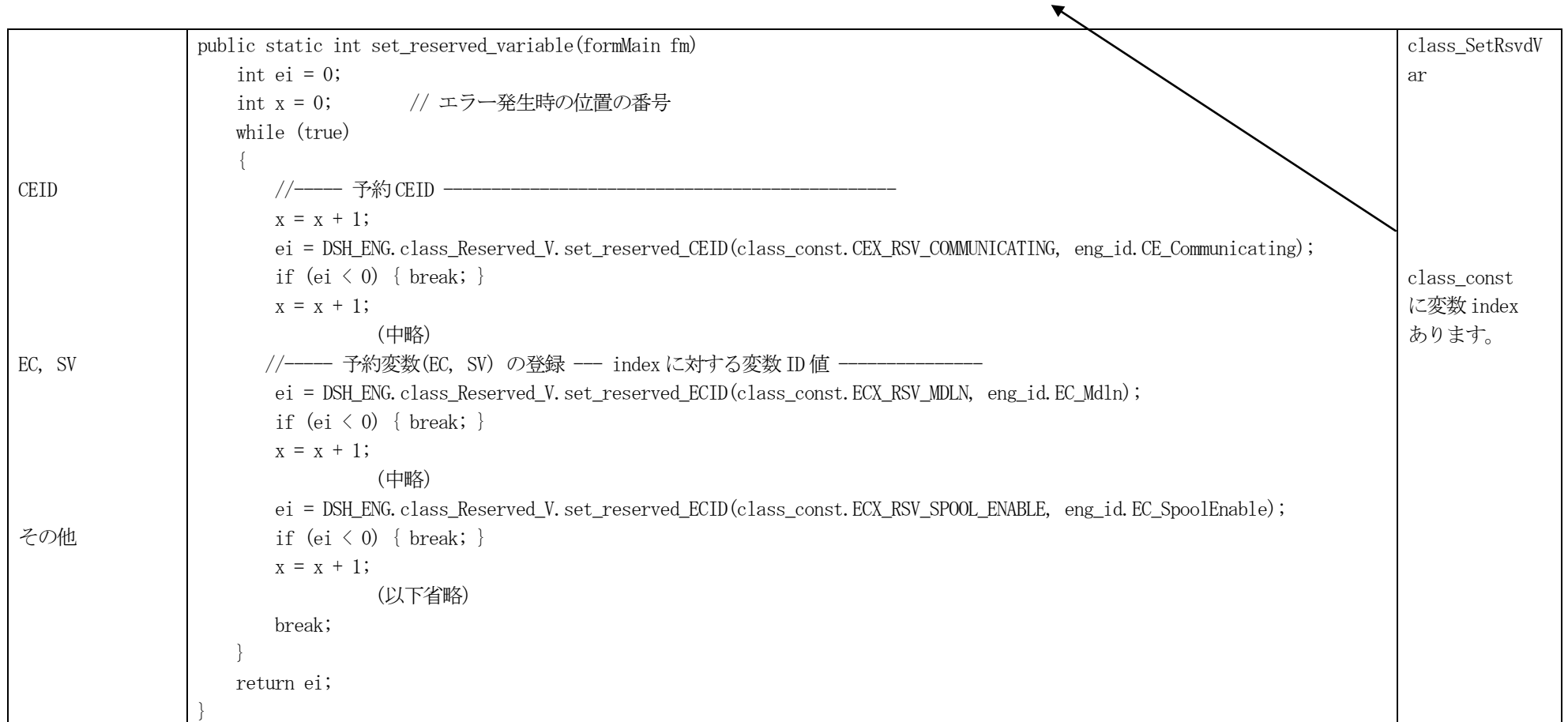

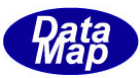

# 2.2.2 set\_SECS2\_msg() **–** APP が受信し処理したいメッセージの設定

APP が受信し処理したい SECS-II メッセージ ID を設定します。 装置/HOST の指定によって分けて設定します。

<span id="page-8-0"></span>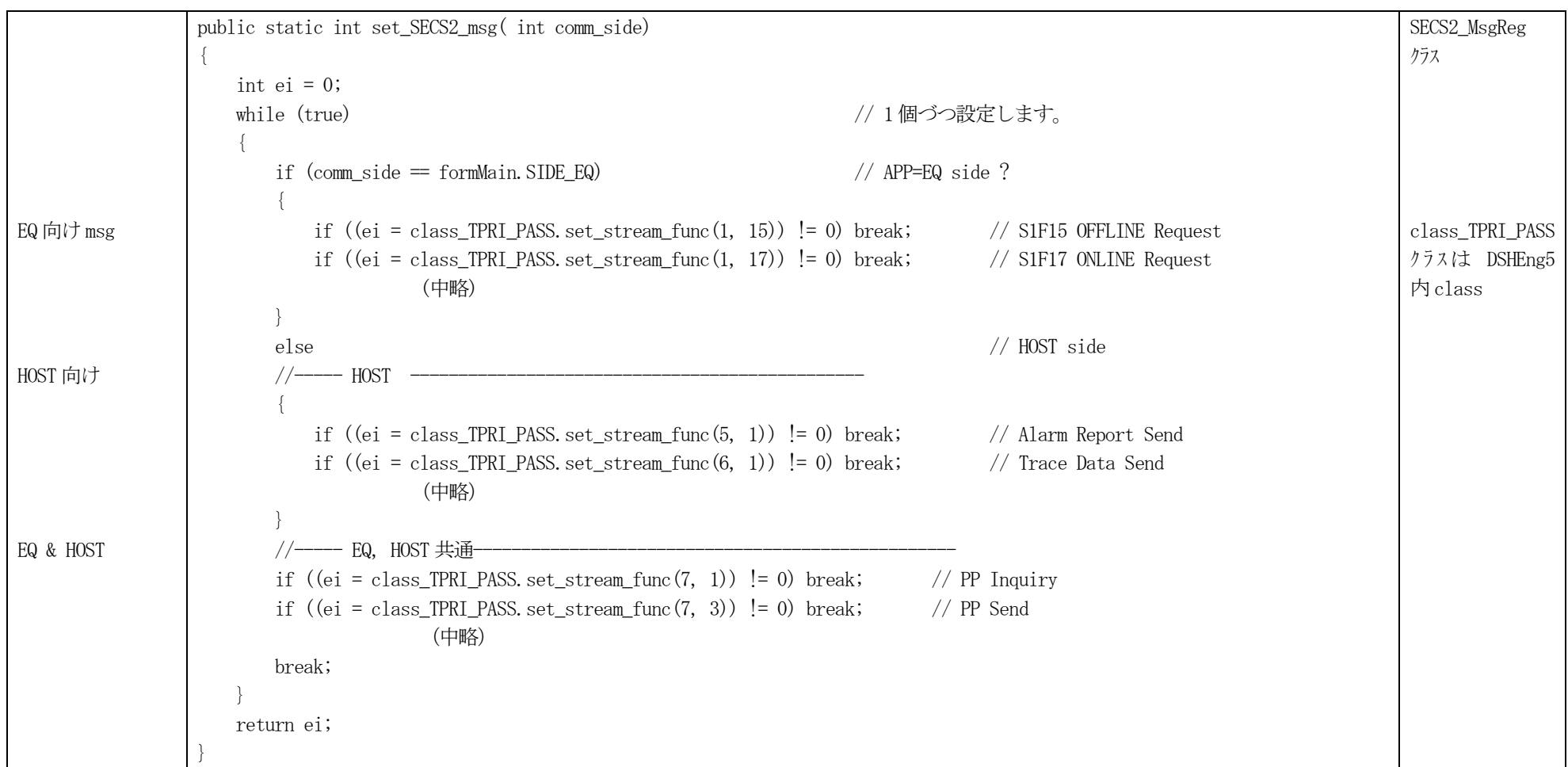

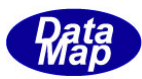

### 2. 3 poll クラスの poll スレッド DSHEng5 からの受信処理の準備

(1)相手装置が送信メッセージを受取ったらそれをAPP に呼び出してもらうためのEvent Handler をDSHEng5 に設定しておきます。 渡して受信メッセージ情報は、DSHMSG メッセージ構造体と、HSMS 通信で1次メッセージと2次メッセージの対応を取るためのトランザクションID です。 受取ったメッセージのためのューを生成します。

(2)キューに入ったメッセージを取り出し、それを処理するためのスレッドを生成し、起動します。

ポーリング開始は、以下のpoll クラスのstart\_poll() メソッドの呼び出しで行います。

<span id="page-9-0"></span>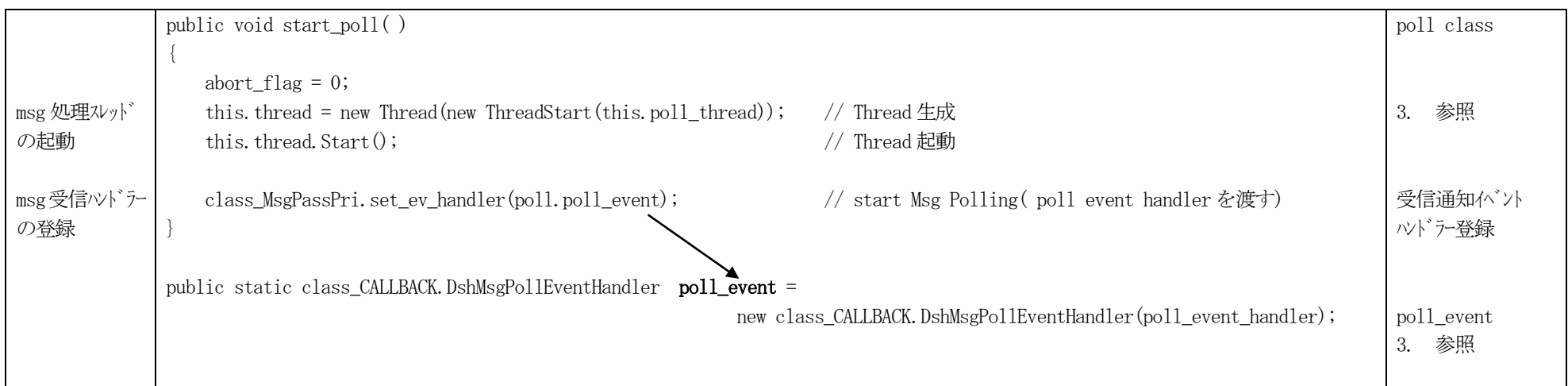

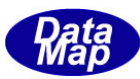

# 3.1 次メッセージ受信とメッセージのポーリング

ホストから送信される1 次メッセージの取得関連のプログラミングについて説明します。

システム内におけるメッセージの受信の流れを図で示すと、以下のようになります。

<span id="page-10-0"></span>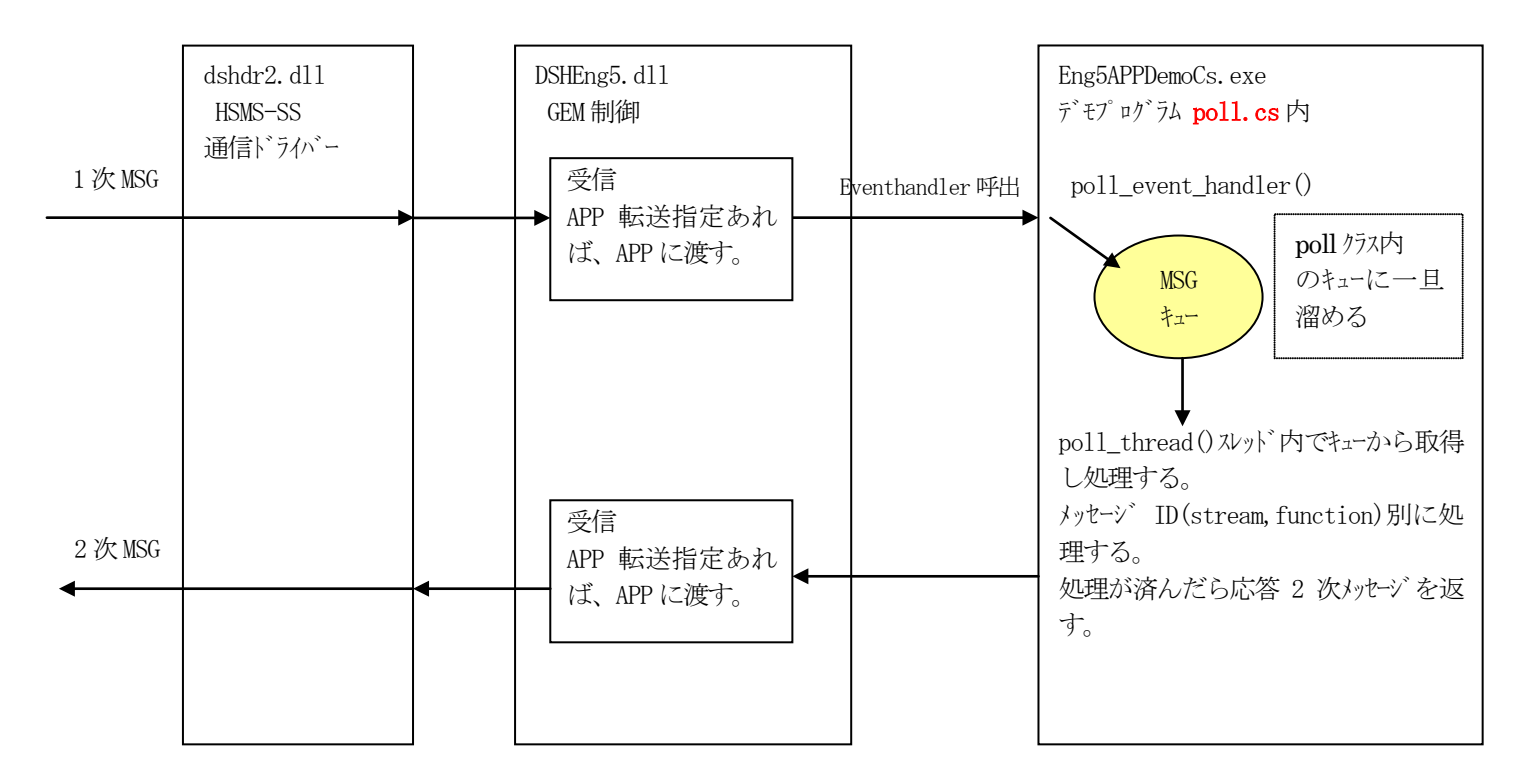

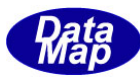

#### 3.1 受信のためのポーリングの準備

2.3で説明した内容になります。

#### 3. 2 poll クラスの構成と機能 ( poll.cs )

デモプログラム内のpoll クラスは、以下のような構成になっています。

#### (1)開始/停止メソッド

start\_poll() - 3. のpoll\_thread() スレッドを起動します。 this. thread = new Thread(new ThreadStart(this. poll\_thread)); // Thread  $\pm \pi$ this. thread. Start ();

stop\_poll() - poll\_thread()を終了させるためのメソッドです。フラグをセットして間接的にスレッドを停止させます。

#### (2)主なプロパティ

Queue mlist - メッセージ受信ハンドラーで受信したメッセージを溜めるキュー。 Queue は.Net 提供クラス

#### <span id="page-11-0"></span>(3)メッセージ受信イベントハンドラー

poll\_event\_handler() – DSHEng5 が1 次メッセージを受信したときに、このハンドラーがコールされ、受信したメッセージ情報が引数として渡されます。 受信したメッセージは、情報をPOLL\_MSG 構造体に詰められ、プロパティに示したmlist キューに put します。

#### <span id="page-11-1"></span>(4) ポーリングスレッド

poll\_thread() - mlist からメッセージを1個だけ取り出し、do\_poll\_msg\_proc()を使って個別に処理します。

#### (5)個別メッセージ処理

do\_poll\_msg\_proc() - S1F5, S1F15 など個別にメッセージを処理します。

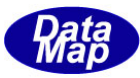

# 3. 3 poll\_event\_handler() - メッセージ受信イベントハンドラー

Eng5Class.dll から渡される受信メッセージを受け取り、mlist キューに入れ、poll\_thread()スレッドに渡します。 ソースをそのまま行を詰めて下に示します。

<span id="page-12-0"></span>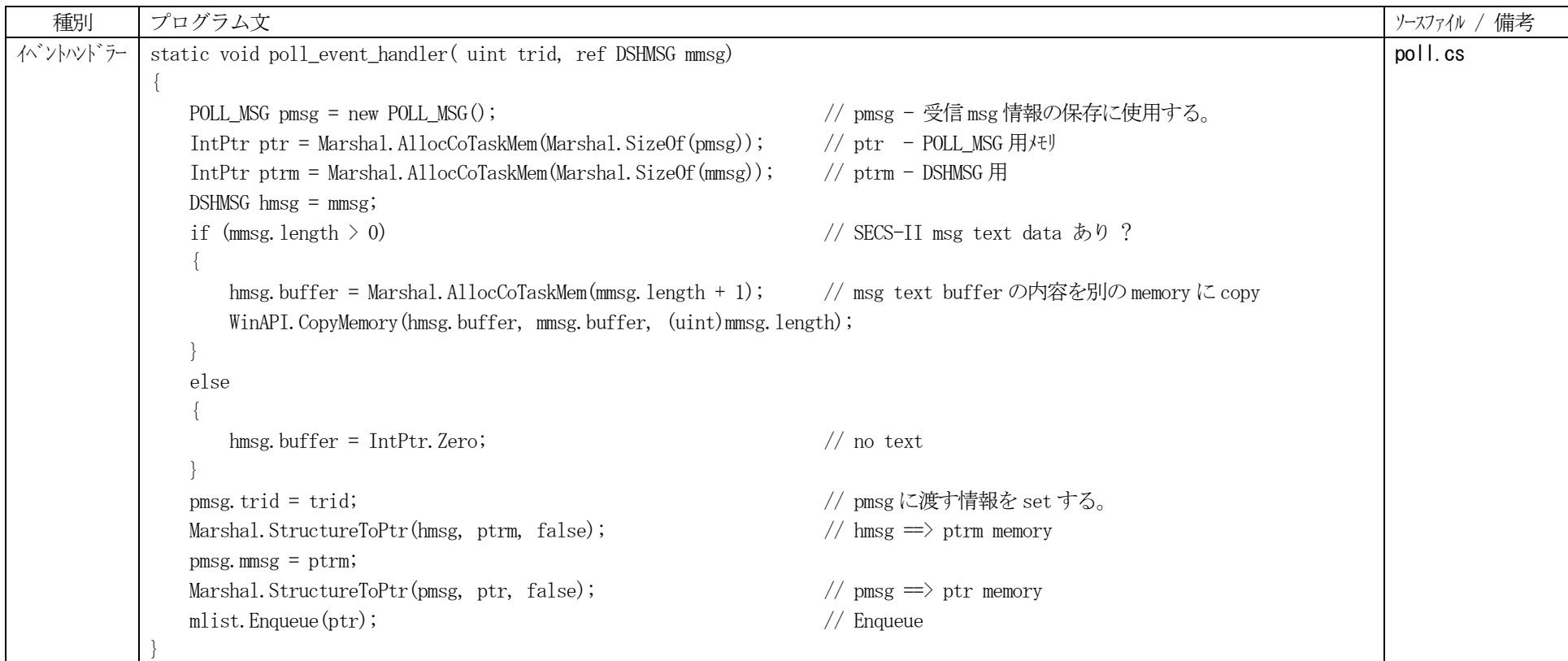

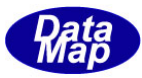

## 3. 4 poll\_thread() - 受信ポーリングスレッド

周期的にmlist に受信メッセージがあるかどうかを確かめ、あれば、そのメッセージを取り出し、 do\_poll\_msg\_proc()内部関数にメッセージを渡し処理させる。

stop\_poll()メソッドで abort\_flag = 1 に設定されたら、スレッドを終了させる。

<span id="page-13-0"></span>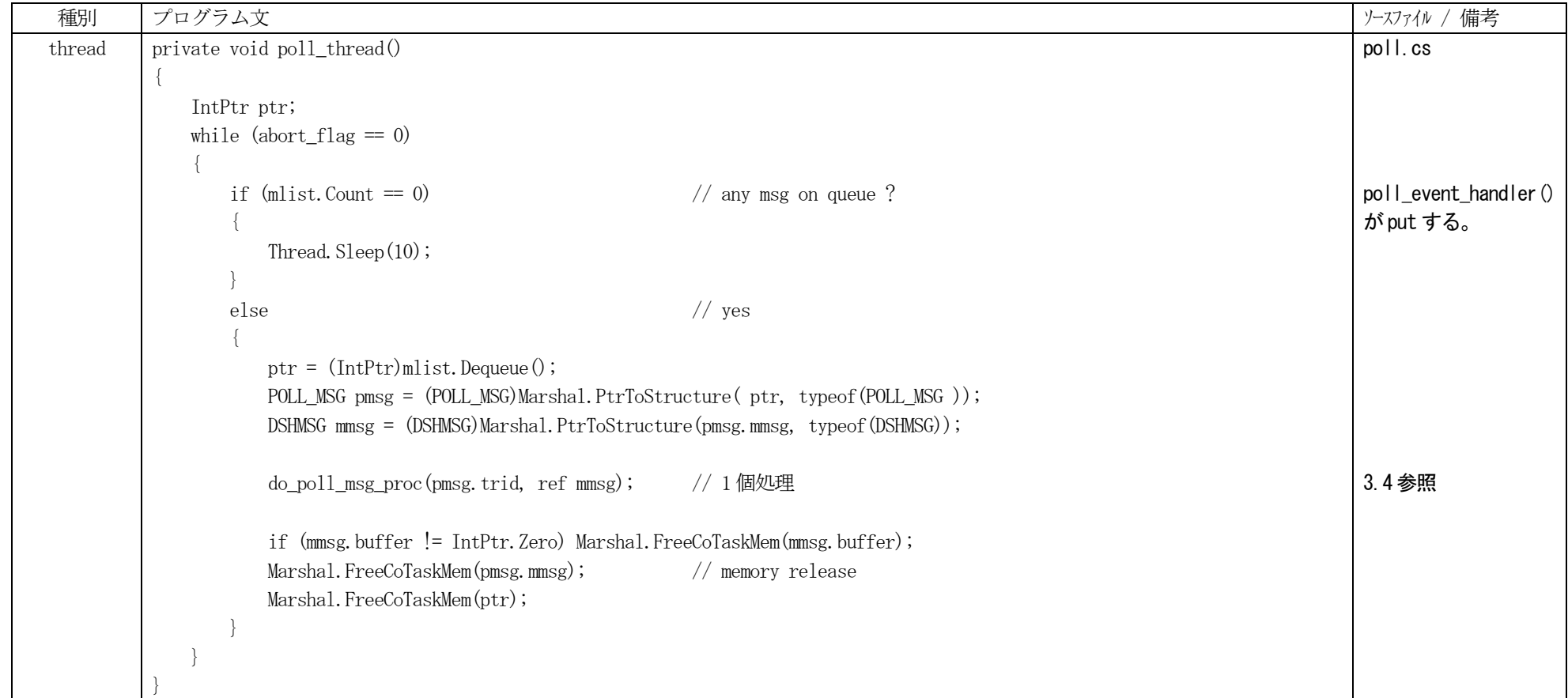

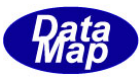

# 3. 5 do\_poll\_msg\_proc() - 受信メッセージ処理関数

以下のソースの通りです。

<span id="page-14-0"></span>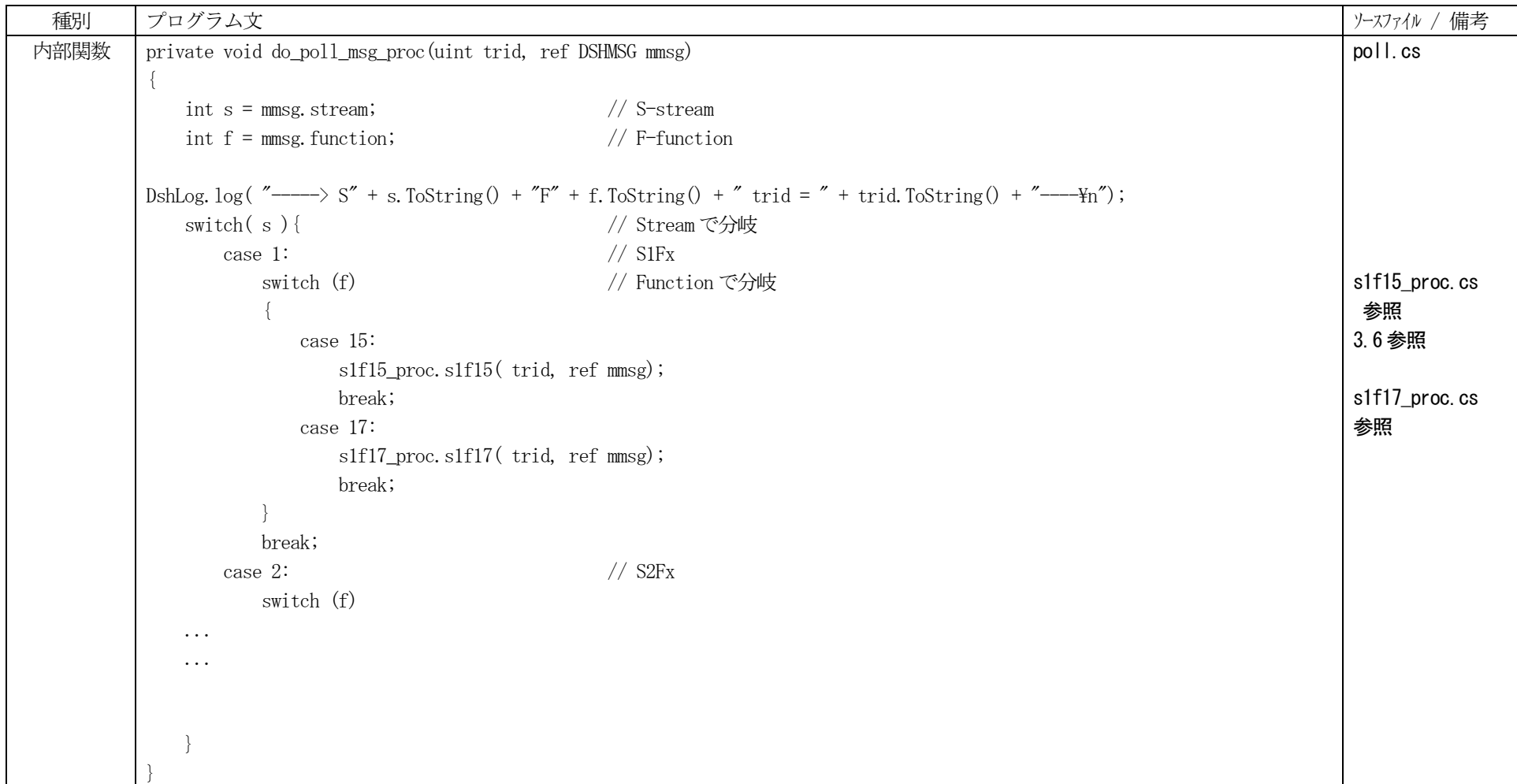

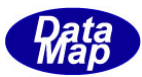

# 3. 6 s1f15\_proc() - 受信メッセージ処理例

簡単な処理例として、S1F15 の処理のソースを示す。

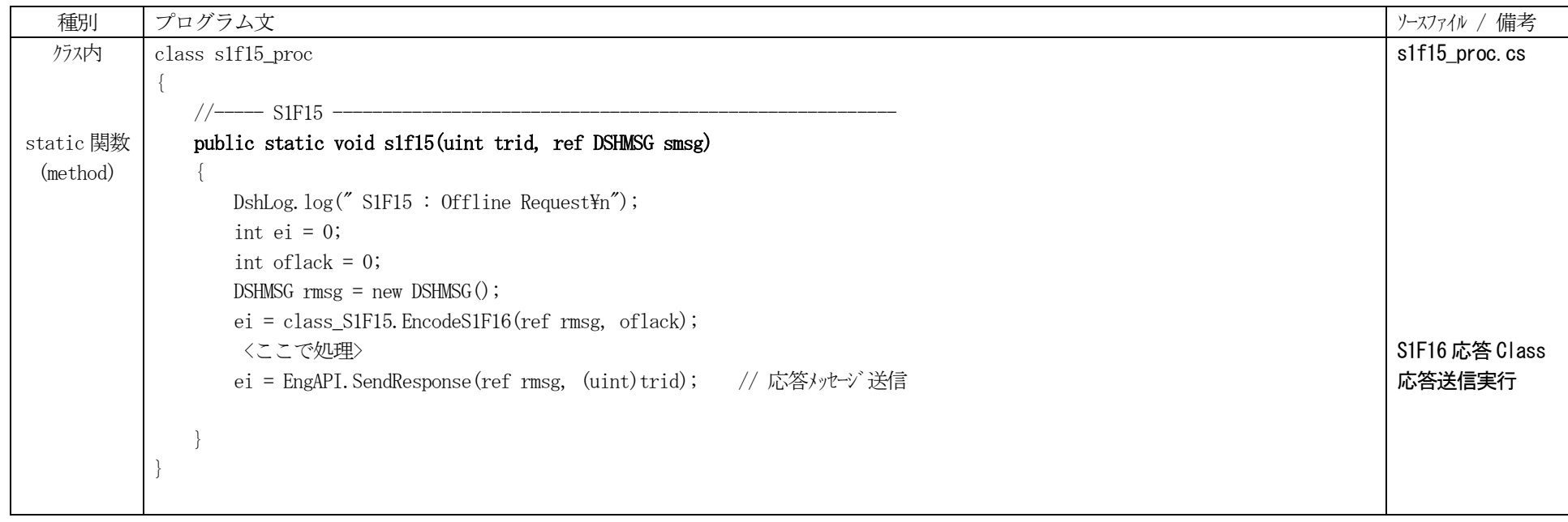

<span id="page-15-0"></span>応答は、EngAPI.SendResponse()を使用する。

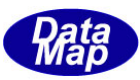

#### 3. 7 メッセージ受信クラスがサポートされていないメッセージの処理と応答処理

例として、S64F3, S64F4 メッセージを仮に定義し、それの送受信処理をするプログラムについて説明します。(デモプログラムには存在しません。)

参照

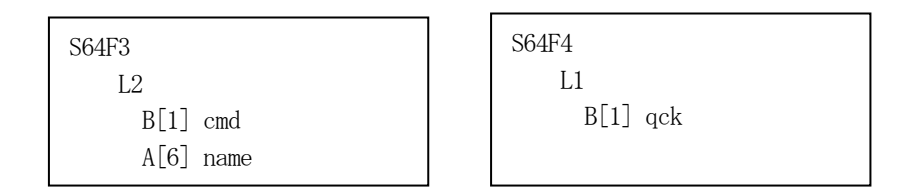

DSHEng5 GEM 通信エンジン・クラス説明書 Vol-4 SECS-II メッセージ送信クラス 18.ユーザ固有メッセージの送信ならびに応答メッセージの送信

S64F3 を受信して、APP がそれを処理するためには、2.2.2 で説明した set SECS2 msg()を使って、S64F3 メッセージの登録をしておく必要があります。

<span id="page-16-0"></span>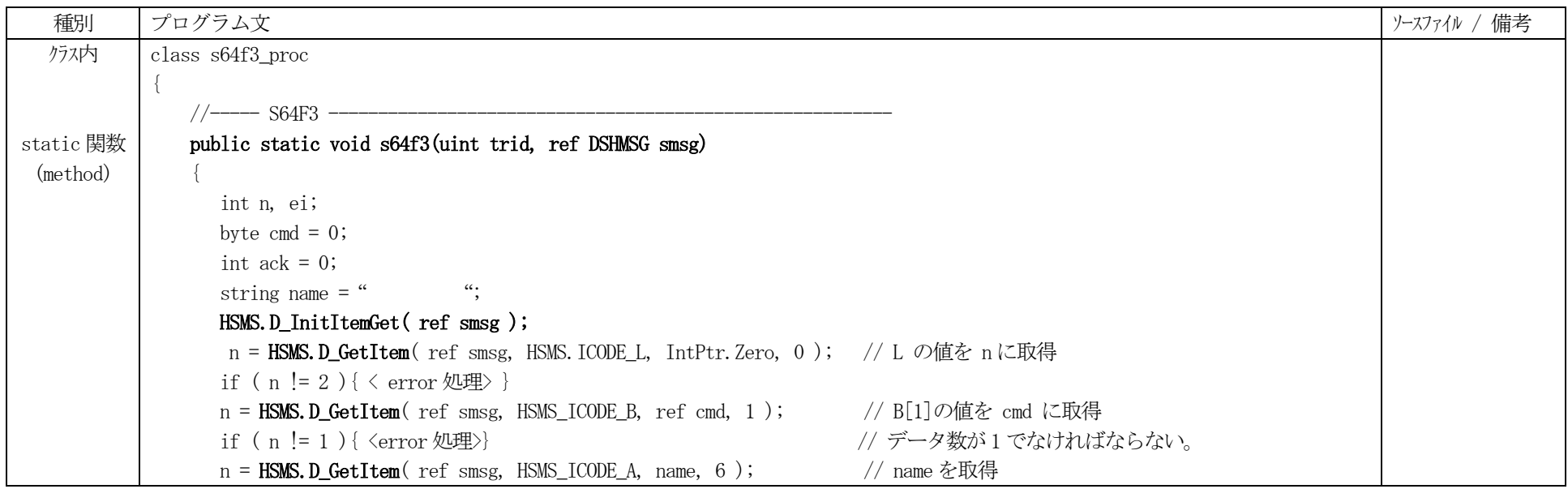

メッセージは、DSHMSG 構造体であたえられます。データアイテムの取得には、HSMS クラスのD\_InitItemGet(), D\_GetItem()メソッドを使います。 (HSMS クラスのメソッドについては、DSHDR2 レベル2通信ドライバーのユーザマニュアルを参照ください。)

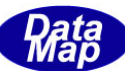

```
if ( n := 6 ) { \langle error \rangle }
          <ここでメッセージの処理>
      ack = 0;
         <S64F3 の処理結果 がack にセットされている>
      DSHMSG rmsg = new DSHMSG(); \qquad \qquad \qquad // \text{rmsg } \pm \pi \mathcal{R}IntPtr buff = Marshal.AllocCoTasmMem( 32 ); // buff メモリ準備
      rmsg. steam = 64; \frac{1}{2} \frac{1}{2} \frac{1}{2} \frac{1}{2} \frac{1}{2} \frac{1}{2} \frac{1}{2} \frac{1}{2} \frac{1}{2} \frac{1}{2} \frac{1}{2} \frac{1}{2} \frac{1}{2} \frac{1}{2} \frac{1}{2} \frac{1}{2} \frac{1}{2} \frac{1}{2} \frac{1}{2} \frac{1}{2} \frac{1}{2rmsg.fuction = 4;
      rmsg.wbit = 0;
       rmsg.buffer = buff; 
      rmsg. length = 32;
      HSMS. D_InitItemPut( ref rmsg ); // rmsg 初期化
      ei = HSMS. D_PutItem( ref rmsg, HSMS. ICODE_L, IntPtr. Zero, 1); // L1 \& put
      if ( ei \le 0 ) { \langle error \rangle}
      ei = HSMS. D_PutItem( ref rmsg, HSMS. ICODE_B, ref ack, 1 ); // B1 \geq put
      if (\mathrm{ei} \leq 0) \{\langle \mathrm{error} \rangle\}ei = EngAPI.SendResponse( ref rmsg, trid); // 応答メッセージS64F4 送信
      if ( ei != 0 ) { \langleerror\rangle }
       ...
       ...
       <処理終了, error も含め>
      Marshal.FreeCoTaskMem(buff); ( ) ( ) ) ) ( ) ) ( ) duff メモリを開放
 }
}
                                                                                                                                      (次ページへ)
                                                                                                                                      S64F4 応答
                                                                                                                                      send response()
                                                                                                                                      はstatic 関数
```
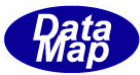

### 4.1 次メッセージの送信

標準でサポートしているメッセージと、サポートしていいないメッセージの送信について説明します。

標準でサポートしているメッセージとして、S6F11 を、また、非標準サポートの例として、(実際にはサポートしていますが) S5F1 メッセージの送信についてどのようにプログラ ミングするか説明します。

#### 4.1 標準サポートメッセージの送信

標準サポートメッセージの送信は、個々のメッセージのためDSHEEng5 通信エンジンの中に準備された送信クラス(class\_SendS6F11 クラスのの Send\_S6F11()など)を使用します。

最初に送信クラスのインスタンスを生成、メッセージごとにパラメータの設定の必要があれば、メソッドを使ってプロパテイ値を設定し、その上で送信メソッドを使って送信し ます。

送信モードには、ブロックモードと非ブロックモードの2つのモードがあります。S6F11 の送信に使用するclass\_SendS6F11 クラスを例に説明します。

<span id="page-18-0"></span>(1) ブロックモード – SendS6F11 wait()メソッドを使用します。 (同期モードともいいます) 本モードでは、送信し、応答メッセージを受信するまでプログラムの制御は、SendS6F11\_wait()の位置でブロックします。そして、応答メッセージ受信まで、そこで待 機することになります。

wp\_load.cs ファイルを参照し、説明します。 wp\_load.cs は、WP(Wafer Processing)のシミュレーションで、ロード制御を行うスレッドプログラムです。

<span id="page-18-1"></span>(2) 非ブロックモード – SendS6F11() メソッドを使用します。 (非同期モードともいいます。) 本モードでは、DSHEng5 エンジンに、送信を要求します。その際に応答メッセージを受信したら、エンジンに呼び出してもらうためのcallback 関数を指定してSendS6F11() メソッドを使って送信します。

すなわち、送信を要求した後、制御はすぐに戻ってきます。そのとき、要求が受け入れられたかどうかが戻り値に返ってきます。 formCE.cs ファイルを参照し、説明します。 formCE.cs では、CE 情報の操作も行います。 S6F11 の送信では、コンボボックスのリストからCEID を選択し、送信を行います。

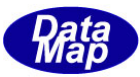

# 4. 1. 1 ブロックモード - S6F11 の送信

wp\_load.cs キャリアロード処理の中のプログラムを参照します。

<span id="page-19-0"></span>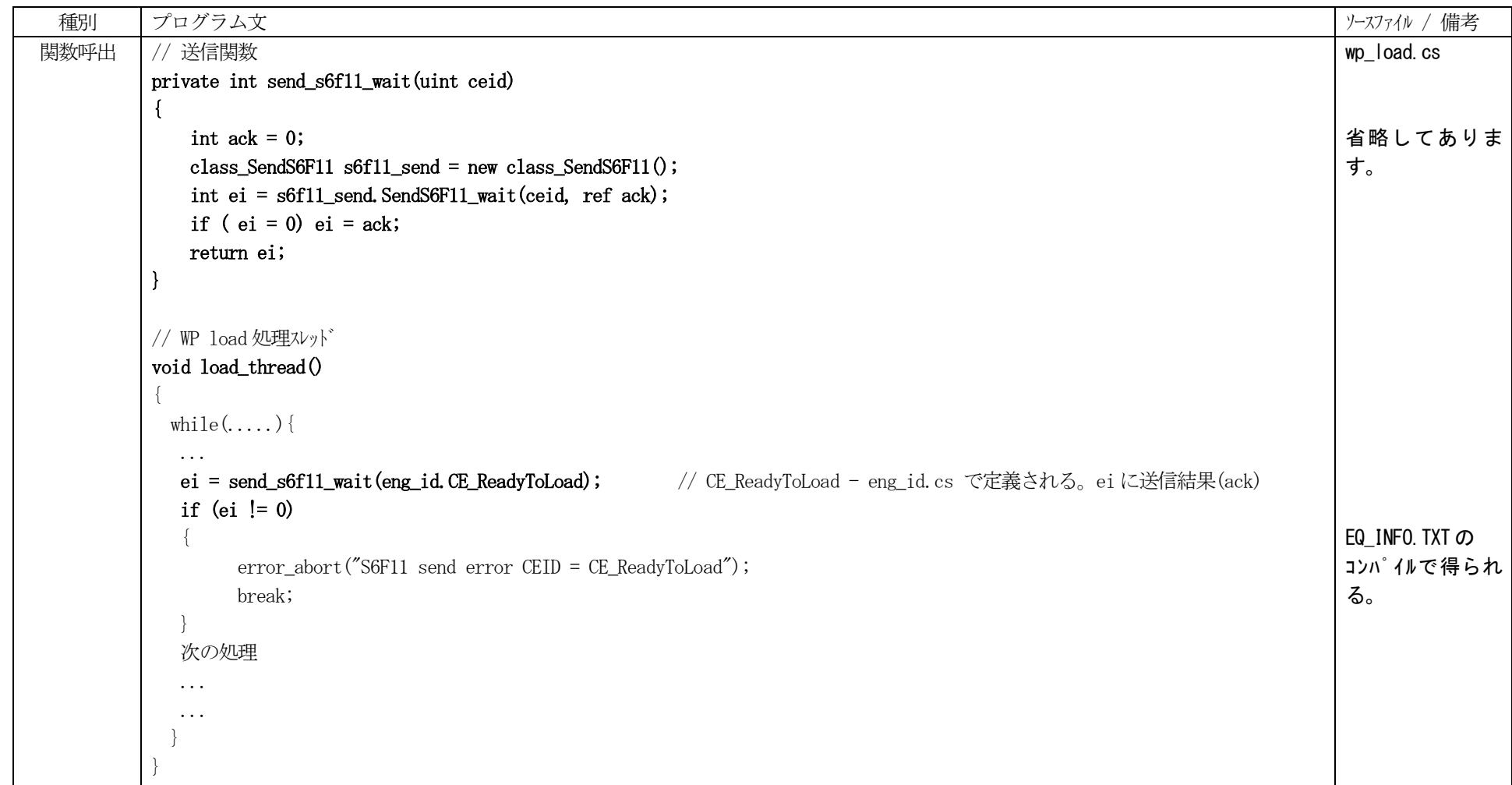

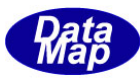

# 4.1.2 非ブロックモード - S6F11 の送信

formCE.cs CE(収集イベント)情報の処理の中の S6F11 送信の処理です。CEID は、cbCeid コンボボックスで指定選択されたid\_list[]から取得します。

<span id="page-20-0"></span>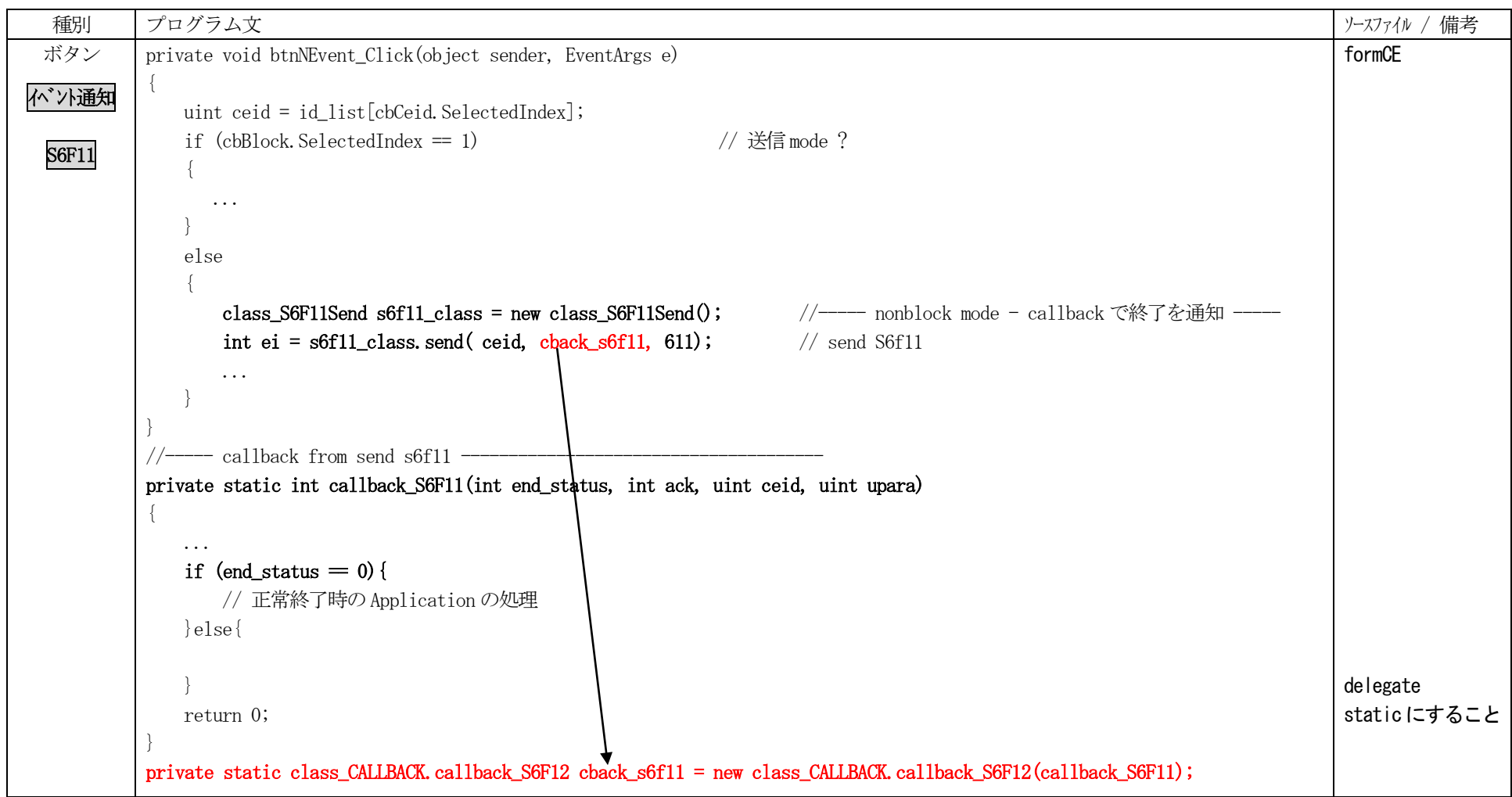

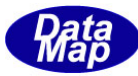

#### 4.2 非標準メッセージの送信

DSHEng5 が標準メッセージとしてサポートしていないメッセージの送信方法について説明します。

非サポートメッセージ送信には、HSMS クラスのD\_InitItemPut(),D\_PutItem()メソッドと、EngAPI クラスのsend\_request()またはsend\_request\_wait()メソッドを使用します。 全て static 関数です。(ここでは、HSHS, EngAPI クラスのインスタンス生成する必要はありません)

具体例は、デモプログラムのformSendReq.cs ファイルに、 S5F1, S7F3, S1F1 の送信例が含まれています。 ブロックモード、非ブロックモードを選択して、送信できるようになっています。

S5F1 について (S5F1 は標準サポートメッセージですが、例として使用します。) 以下示します。

<span id="page-21-0"></span>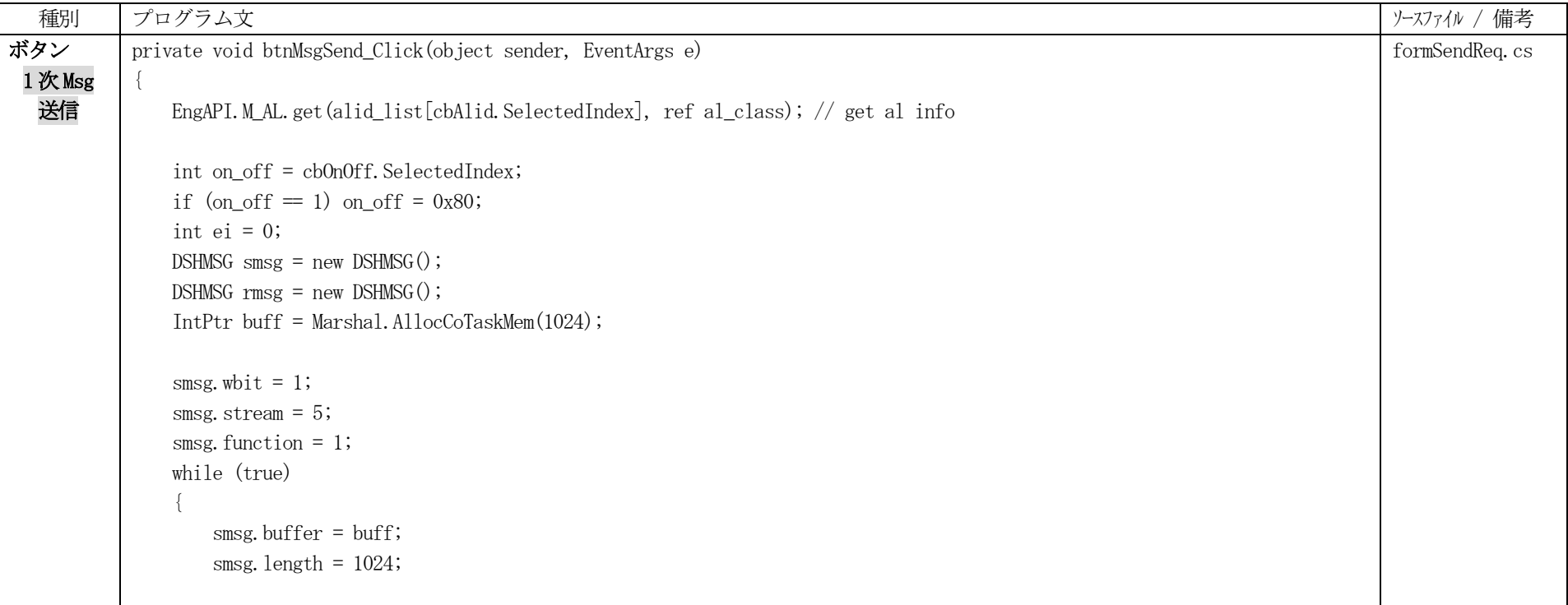

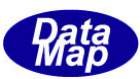

```
 HSMS.D_InitItemPut(ref smsg); // init smsg
       ei = HSMS.D PutItem(ref smsg, HSMS.ICODE L, IntPtr.Zero, 3); // L-3
       if (ei \le 0) break;
       int alcd = (int)al class.alcd + on off;
       ei = HSMS. D_PutItem(ref smsg, HSMS. ICODE_B, ref alcd, 1); // ALID
       if (ei \le 0) break;
       uint alid = alid_list[cbAlid.SelectedIndex];
       HSMS. D_PutItem(ref smsg, HSMS. ICODE_U4, ref alid, 1); // ALID
       ei = HSMS. D_PutItem(ref smsg, HSMS. ICODE_A, al_class. altx, 40); // ALTX
        break;
 }
   if (ei \langle 0 \rangle\{ Marshal.FreeCoTaskMem(buff);
       DshLog.log(" \vdots Message setup error\n");
        return;
 }
   // ——
   if (formMain.fm.get send mode() = 0) // non block mode ?
\left\{ \begin{array}{c} \end{array} \right. ei = SendReqSxFy.SendRequest(ref smsg, cback_request_s5f1, 501);
       if (ei \langle 0 \rangle {
          0utLog(" !! SendRequest() error\");
 }
 }
    else // block mode
\left\{ \begin{array}{c} \end{array} \right.
```
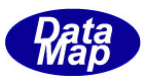

```
ei = SendReqSxFy.SendRequest_wait(ref smsg, ref rmsg);
       OutLog(" S5F1 SendRequest_wait() ei=" + ei. ToString());
        if ( ei = 0 ) {
           disp_s5f2(ref rmsg); \sqrt{2} // 応答msg 表示
            HSMS_LIB.free_DSHMSG( ref rmsg ); // !! これを必ず実行すること。
 }
 }
    Marshal.FreeCoTaskMem(buff);
}
//----- callback for SendRequest() ----------------------------------
private static int callback_send_request_s5f1(int end_status, ref DSHMSG rmsg, uint upara)
{
   DshLog.log(" ! send_request callback() end_status = " + end_status.ToString() + "\r\n");
    if (end status = 0)
\left\{ \begin{array}{c} \end{array} \right. disp_s5f2(ref rmsg); // 応答msg 表示
 }
     return 0;
}
private static class_CALLBACK.callback_send_request cback_request_s5f1 =
                                                new class CALLBACK.callback send request(callback send request s5f1);
```
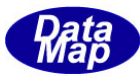

# 5.デモプログラムの終了、DSHEng5 エンジンの終了

デモプログラムの終了処理、ならびにDSHEng5 エンジンの終了処理について説明します。

デモプログラム内における終了処理は、基本的に実行中である、以下のスレッドの終了 ポーリングスレッド WP シミュレーション関連スレッド (wp\_load.cs, wp\_proc.cs, wp\_unload.cs ) その他( タイマーまど)

EngAPI は stop()メソッドで停止させます。

以下、formMain.cs の エンジン停止ボタンのクリックの処理で、ソースプログラムに沿って以下説明します。

<span id="page-24-0"></span>

| 種別    | プログラム文                                                               |                                                                                                    | ソースファイル / 備考          |
|-------|----------------------------------------------------------------------|----------------------------------------------------------------------------------------------------|-----------------------|
| ボタン   | private void btnStop_Click(object sender, EventArgs e)               |                                                                                                    | formMain.cs           |
| エゾン停止 | timer_hsms. Enabled = false;                                         | $//$ stop timer                                                                                     |                       |
|       | control_disable();                                                   | // disable control                                                                                  |                       |
|       | $pol1_{class. stop\_pol1();$                                         | // stop SECS-II message polling                                                                     | poll.cs               |
|       | $time 3. Enable d = false;$<br>timer_hsms. Enabled = false;          |                                                                                                    |                       |
|       | btnStop.Enabled = false;<br>$class_0$ form info. close all form();   | // 全child formを閉じる                                                                                  | 以下 Child form<br>を閉じる |
|       | $save\_restore_flag()$ ;<br>$eng_class. stop();$<br>$save\_side()$ ; | save restore_flag 2019-02-13 追加<br>$\frac{1}{2}$<br>// Stop DSHEng5 Engine<br>// ホスト/装置 side 情報を 保存 | DSHEng5 停止            |

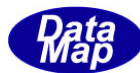

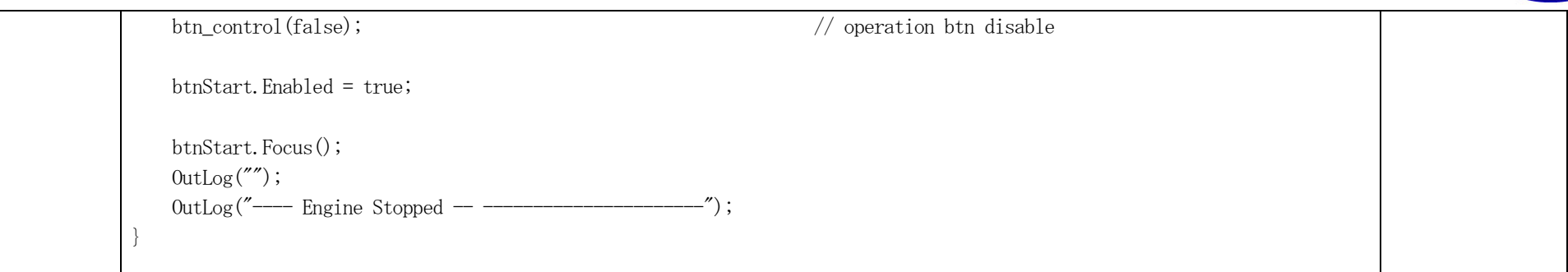